# **Instalace a ovládání 3D FPS hry**

**Instalace a ovládání 3D FPS hry**

#### **Obsah**

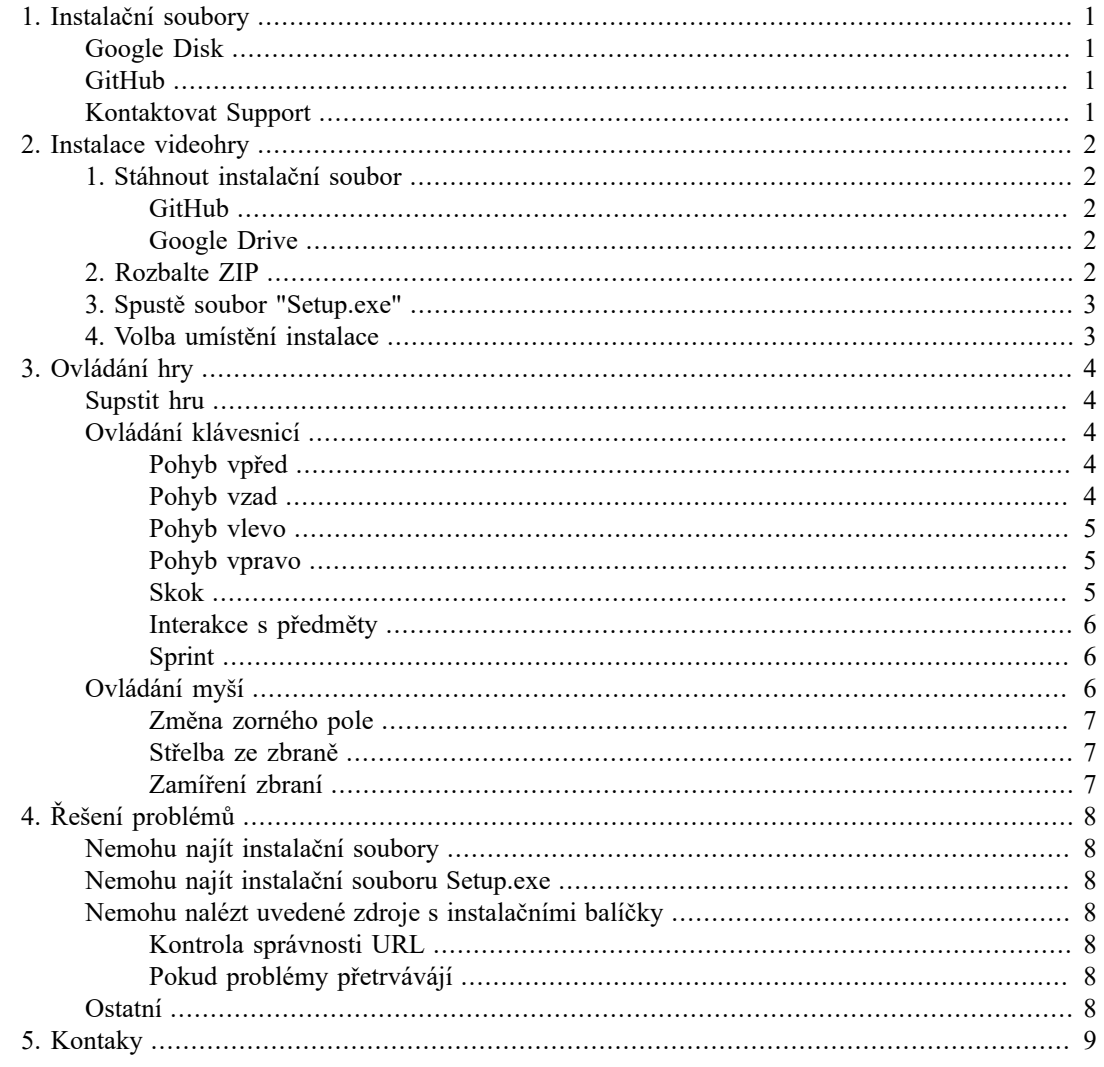

# <span id="page-3-0"></span>**Kapitola 1. Instalační soubory**

Okdazy pro potřeby stáhnutí instalačních souborů. V případě neúspěšného stažení z níže uvedenými odkazy, kontaktuje prosím náš support, kde je možná už Váš konkrétní problém v procesu řešení nebo vyřešen.

## <span id="page-3-1"></span>**Google Disk**

Odkaz, kde jsou uchovány instalační soubory pro 3D FPS videohru [https://drive.google.com/drive/](https://drive.google.com/drive/folders/1ekV-yhuUsuJrJq1NNotIlYhhXfGICvOc?usp=sharing) [folders/1ekV-yhuUsuJrJq1NNotIlYhhXfGICvOc?usp=sharing](https://drive.google.com/drive/folders/1ekV-yhuUsuJrJq1NNotIlYhhXfGICvOc?usp=sharing)

### <span id="page-3-2"></span>**GitHub**

Odkaz, kde jsou uchovány instalační soubory pro 3D FPS videohru [https://github.com/BartonAdrian/](https://github.com/BartonAdrian/Bachelor-thesis) [Bachelor-thesis](https://github.com/BartonAdrian/Bachelor-thesis)

### <span id="page-3-3"></span>**Kontaktovat Support**

Možnost vyžádat si externí odkaz na stáhnutí od našeho support. Tato možnost je až v případe že vaše pokusy o stahnutí z předešlích dvou zdrojů byli neúspěšné.

# <span id="page-4-0"></span>**Kapitola 2. Instalace videohry**

Oblast zabívající se instalací hry. Možnost stažení instalačních balíků z GihHubu nebo Google Disk. Dále také možsnost kontaktovat náš Support, který Vám poskytne podporu při stažení.

### <span id="page-4-1"></span>**1. Stáhnout instalační soubor**

Stáhnutí instalačních souborů pro instalaci hry 3D Frist person shooter. Jako náš prvotní atchiv, kde jsou instalační soubory nejaktuálnější je GitHub. Dále také soubory ukládáme na Google Disk, ale ten je použit jako záložní zdroj.

#### <span id="page-4-2"></span>**GitHub**

Přejděte na [Github \[https://github.com/BartonAdrian/Bachelor-thesis\]](https://github.com/BartonAdrian/Bachelor-thesis) a stáhněte si repozitář jako ZIP.

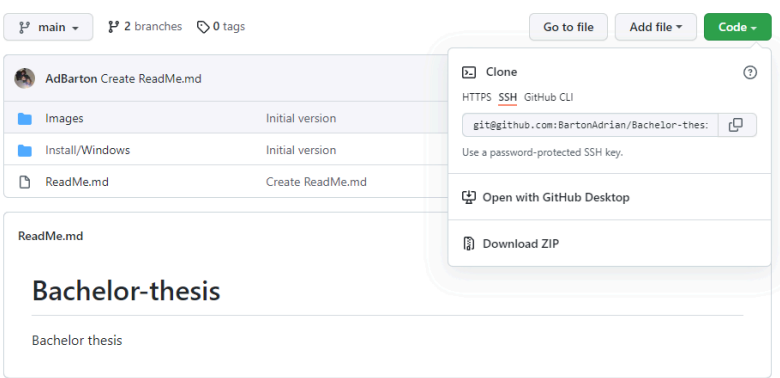

### <span id="page-4-3"></span>**Google Drive**

Přejděte na [Google Drive](https://drive.google.com/drive/folders/1ekV-yhuUsuJrJq1NNotIlYhhXfGICvOc?usp=sharing) [\[https://drive.google.com/drive/folders/1ekV](https://drive.google.com/drive/folders/1ekV-yhuUsuJrJq1NNotIlYhhXfGICvOc?usp=sharing)[yhuUsuJrJq1NNotIlYhhXfGICvOc?usp=sharing\]](https://drive.google.com/drive/folders/1ekV-yhuUsuJrJq1NNotIlYhhXfGICvOc?usp=sharing) a stáhněte soubor "Setup.exe"

## <span id="page-4-4"></span>**2. Rozbalte ZIP**

Klikněte pravým tlačítkem myši na stáhnutý ZIP soubor a zvolte "Extrahovat soubory" a následně potvrdtě svojí volbu.

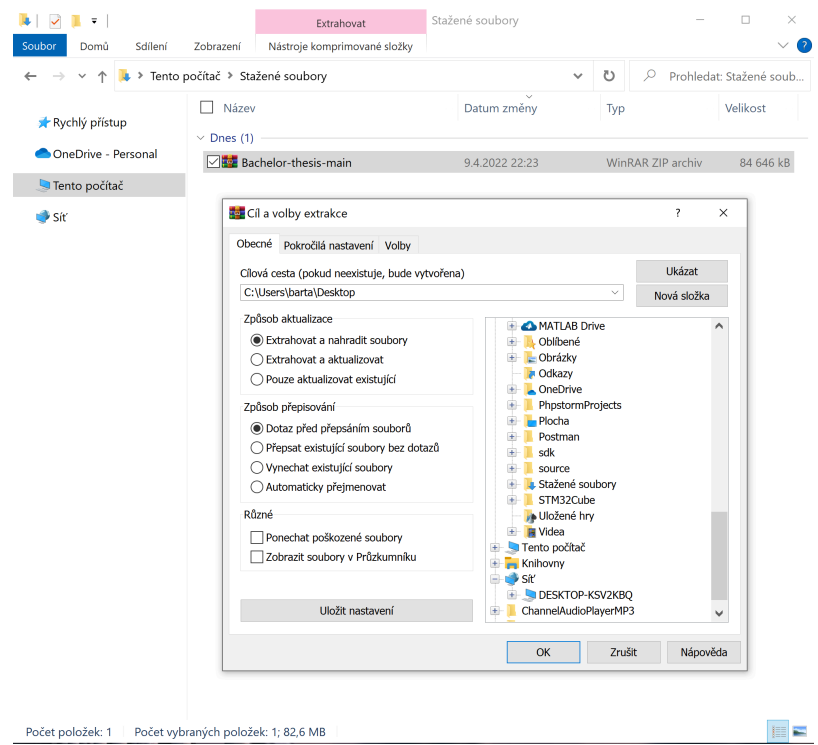

### <span id="page-5-0"></span>**3. Spustě soubor "Setup.exe"**

Přejděte do rozbalené složky, v adresáři Install\Windows najdete instalační soubor "Setup.exe".

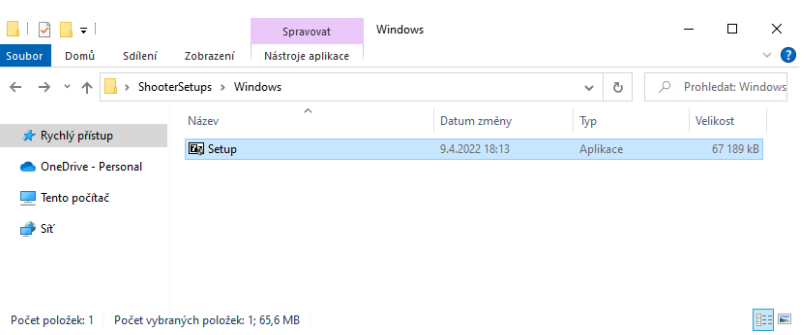

### <span id="page-5-1"></span>**4. Volba umístění instalace**

Vyberte místo na disku, kde bude nainstalována aplikace.

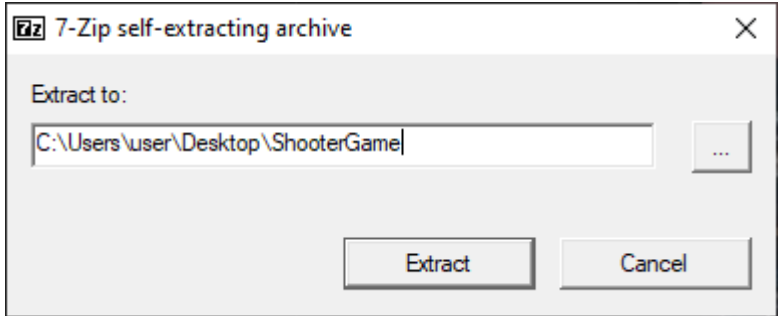

# <span id="page-6-0"></span>**Kapitola 3. Ovládání hry**

Stručný popis funkcí hráčských možností. Počínaje zapnutím zapnutím hry až po střelbu ze zbraně. Pro tento bod je podmíněný splněním bodu 2 – "*[Instalace videohry](#page-4-0)"* ("2. Rozbalte ZIP", ["3. Spustě](#page-5-0) [soubor "Setup.exe""](#page-5-0) a "4. Volba umístění [instalace"](#page-5-1))

## <span id="page-6-1"></span>**Supstit hru**

Přejděte do složky s nainstalovanou videohrou a spustě soubor "First person shooter".

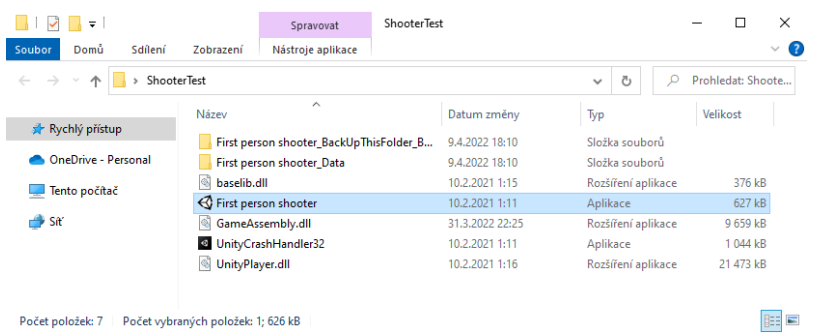

## <span id="page-6-2"></span>**Ovládání klávesnicí**

Ovládání hráče pomocí klávesnice a myši. Klávesnice obsluhující pohyb vpřed, vzad a do stran..

#### <span id="page-6-3"></span>**Pohyb vpřed**

Pohyb vpřed obsluhuje klávesnice "W" nebo také šip nahoru v pravé části klávesnice.

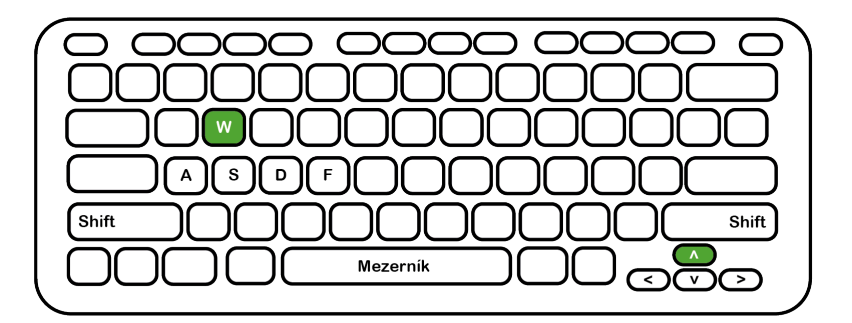

#### <span id="page-6-4"></span>**Pohyb vzad**

Pohyb vzad obsluhuje klávesnice "S" nebo také šip dolu v pravé části klávesnice.

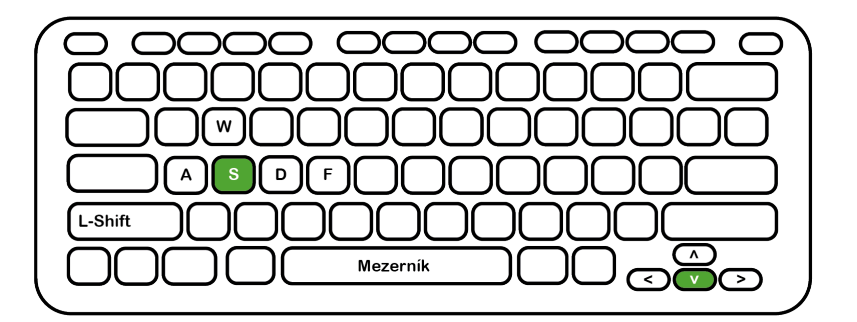

#### <span id="page-7-0"></span>**Pohyb vlevo**

Pohyb vlevo obsluhuje klávesnice "A" nebo také šip doleva v pravé části klávesnice.

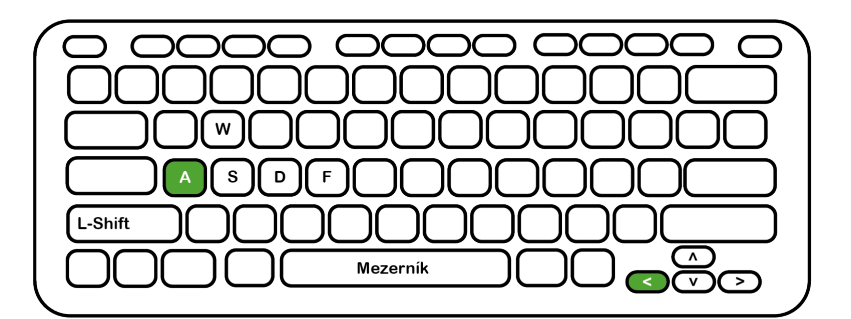

#### <span id="page-7-1"></span>**Pohyb vpravo**

Pohyb vpravo obsluhuje klávesnice "D" nebo také šip doparava v pravé části klávesnice.

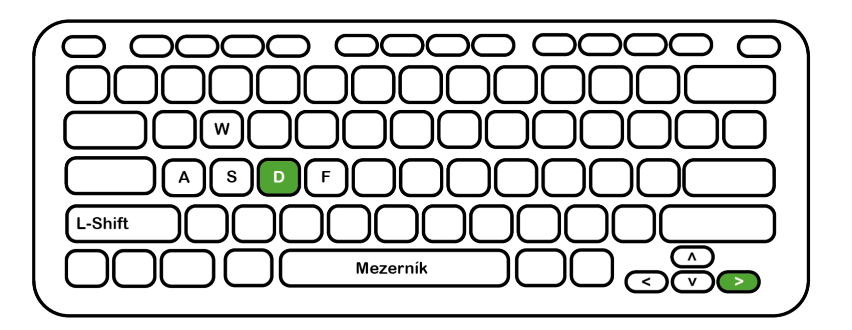

#### <span id="page-7-2"></span>**Skok**

Pohyb vlevo obsluhuje klávesnice "Mezerník". Funguje pouze jeden skok, nejde zde udělat dvojskok.

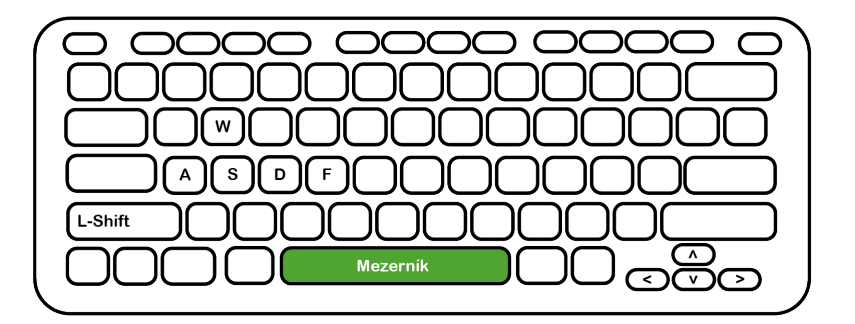

#### <span id="page-8-0"></span>**Interakce s předměty**

Hra obsahuje také předměty, kde je vyžadována akce uživatele. Například doplnění HP za pomocí sebrání zářivé houby. Takovéto předměty mají u sebe nápovědu a vyžadují stiknutí klávesy "F".

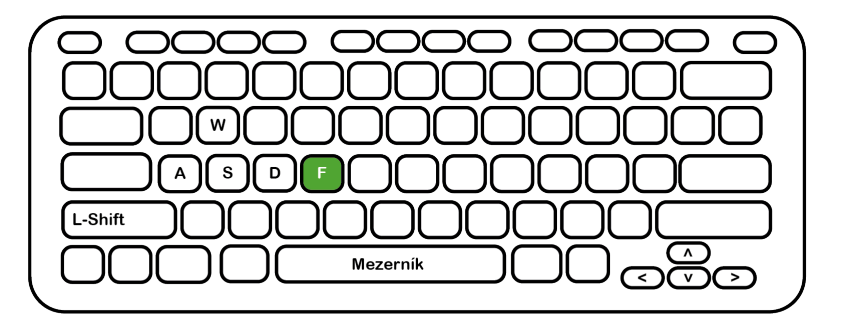

#### <span id="page-8-1"></span>**Sprint**

Zvýšení rychlost hráče se obsluhuje pomocí libovolné klávesy na pohyb hráče (krom skoku "Mezerník") + klávesy "L-Shift".

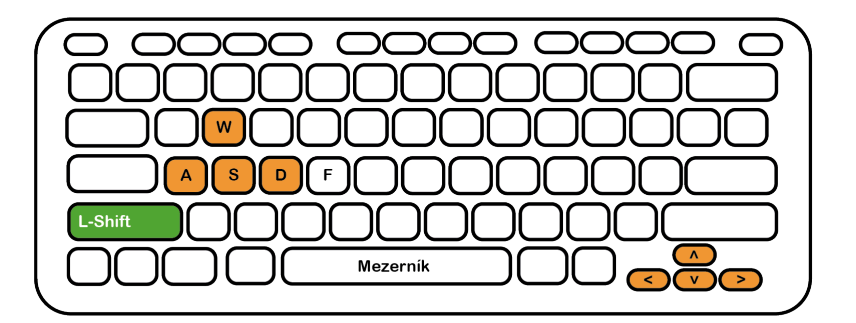

## <span id="page-8-2"></span>**Ovládání myší**

Ovládání myší pro změnu zorného pole hráče a nebo také pro zamíření a střelbu ze zbraně.

#### <span id="page-9-0"></span>**Změna zorného pole**

Změna zorného pole obsluhuje myš, pokud se myš pohubuje směrem nahoru, tak i hráčovo zorné pole se posune nahoru.

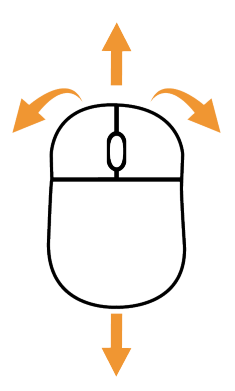

#### <span id="page-9-1"></span>**Střelba ze zbraně**

Střelba ze zbraně se ovládá stisknutím levého tlačítka na myši.

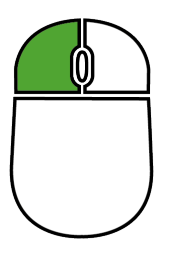

### <span id="page-9-2"></span>**Zamíření zbraní**

Zamíření na cíl se ovládá stisknutím pravého tlačítka na myši.

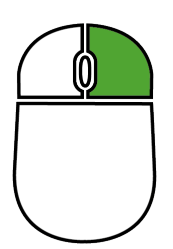

# <span id="page-10-0"></span>**Kapitola 4. Řešení problémů**

# <span id="page-10-1"></span>**Nemohu najít instalační soubory**

Vyzkoušet jiné zdroje než jste použili

# <span id="page-10-2"></span>**Nemohu najít instalační souboru Setup.exe**

V tomto případě zkuste stáhnout instalační soubory z jiného zdroje a v adresáři Install/Windows/ Setup.exe

## <span id="page-10-3"></span>**Nemohu nalézt uvedené zdroje s instalačními balíčky**

Porsím zkontrolujete si následující krory, než nás budete kontaktovat.

### <span id="page-10-4"></span>**Kontrola správnosti URL**

Porsím zkontrolujte si správnost zadené URL

## <span id="page-10-5"></span>**Pokud problémy přetrvávájí**

V případě stálého problému kontaktujte Support.

# <span id="page-10-6"></span>**Ostatní**

V případě jakýkoliv dalších problémů kontaktujte support, za pomocí webových stránek společnosti nebo přes emailovou adresu.

# <span id="page-11-0"></span>**Kapitola 5. Kontaky**

www.3Dfps.com/support

support@3dfps.com